*International Journal of Advanced Research in Computer Engineering & Technology (IJARCET) Volume 6, Issue 2, February 2017*

# **Uniform Gum spreading system for cardboard sheets**

 **Priyanka Shivaji Patil1, Shivani Shivaji Ghorpade 2, Amruta Arun Bokade3,Pravin S.Bidkar4***.*

1 Student of Sanjay Ghodawat Institute, Atigre , Maharashtra, India

2 Student of Sanjay Ghodawat Institute, Atigre , Maharashtra, India

3 Student of Sanjay Ghodawat Institute, Atigre, Maharashtra, India

4 Asst professor of Sanjay Ghodawat Institute, Atigre, Maharashtr ,India

#### **Abstract:**

**The aim of this project is to monitor the machine body parameters and alert during hazardous conditions. Data monitoring system are great in demand in industry and consumer applications, Human beings have been replaced by unmade devices that will acquire the data and relay back to the server section with new updates. A single person can monitor and even interact with ongoing work from server room. Data monitoring control and intelligent is one of the most important criteria for maximization the production and process the plant availability. System is required is able to detect the output, alert in problematic conditions and send all updates to server room from wireless technology.**

**Keywords: Transmitter, zigbee, Receiver, X-CTU software, visual basics, Temperature sensor, ultranic sensor, level sensor**

#### **Introduction-**

This project is uniform gum spreading system for cardboard sheets. Aim of the system is to measure the machine body parameters like gum level detection, to measure speed of rotating body and temperature of heater. All the objectives get succeeded with the using some specific sensors. In this project transmitter and receiver section have taken. In the transmitter section all the sensors, LCD display and zigbee is taken. And receiver section provides PC and zigbee. we are using wireless communication technology with the help of Zigbee, with very little energy can relay data through radio waves from one sensor to other sensor.

#### **OBJECTIVE:**

- 1. Measure the machine parameters like gum level detection,
- 2. To measure the temperature of heater.
- 3. To detect the speed of rotating body.
- 4. Access the parameters to the server room with minting data base.

#### 5. If any hazardous condition occurs, alarm indications are there

#### **Transmitter section:**

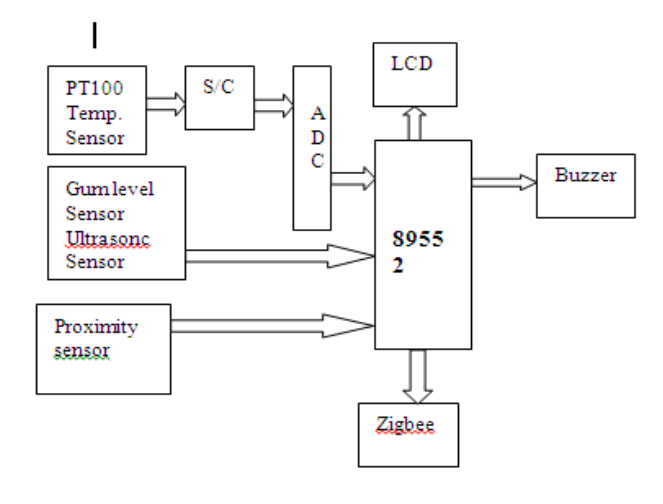

**Fig: 1.1 Transmitter section**

#### **1.2. Receiver Section :**

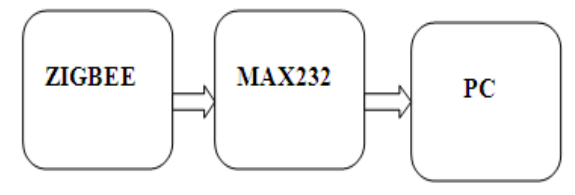

#### Fig1.2 Receiver Section

In the receiver side zigbee and PC is connected in a such a way that all updates get appropriately. Receiver receives signal from the transmitter decodes that signal and sends to the PC .Then the information is updated to supervisor through LCD display and if any abnormal condition occurs like if gum level goes to the decided limit level then alarm indication is given for intimation. In this side Max 232 Ic is used for serial communication between Zigbee and PC.

#### **X-CTU :**

This software is used for wireless data communication between the transmitter and receiver using Zigbee. After using this software all the data updates get displayed on the

# *ISSN: 2278 – 1323*

*International Journal of Advanced Research in Computer Engineering & Technology (IJARCET) Volume 6, Issue 2, February 2017*

receiver side(PC).So this software plays important role in the system success.

#### Fig1.3: X-CTU Software before processing

After processing the data through this software we get all system updates on PC. Selecting proper "COM" port and processing Read write operation system updates can display on the PC(server room).

### **Visual basic:**

Visual Basic is a tool that allows you to develop Windows (Graphic User Interface - GUI) applications. The applications have a familiar appearance to the user. Visual Basic is a fairly easy programming language to learn and it is for anybody who is interested in programming but lack professional training in software engineering. Learning VB will help young children to improve their logical thinking skills and develop their minds. You can choose to program in VB purely for fun and enjoyment or you can create more advanced applications such as educational courseware and commercial software.

 Visual Basic operates in three modes. **Design** mode - used to build application **Run** mode - used to run the application **Break** mode - application halted and debugger is available.

**Forms** - Windows that you create for user interface. The **Main Window** consists of the title bar, menu bar, and toolbar. Thetitle bar indicates the project name, the current Visual Basic operatingmode, and the current form. The menu bar has drop-down menus fromwhich you control the operation of the Visual Basic environment.Thetoolbar has buttons that provide shortcuts to some of the menu options.The main window also shows the location of the current form relative tothe upper left corner of the screen (measured in twips) and the width and length of the current form.

The **Form Window** is central to developing Visual Basic applications. It is where you draw your application.

## **2. TRANSMITTER AND RECEIVER SYSTEM VIEW:**

## **Transmitter:**

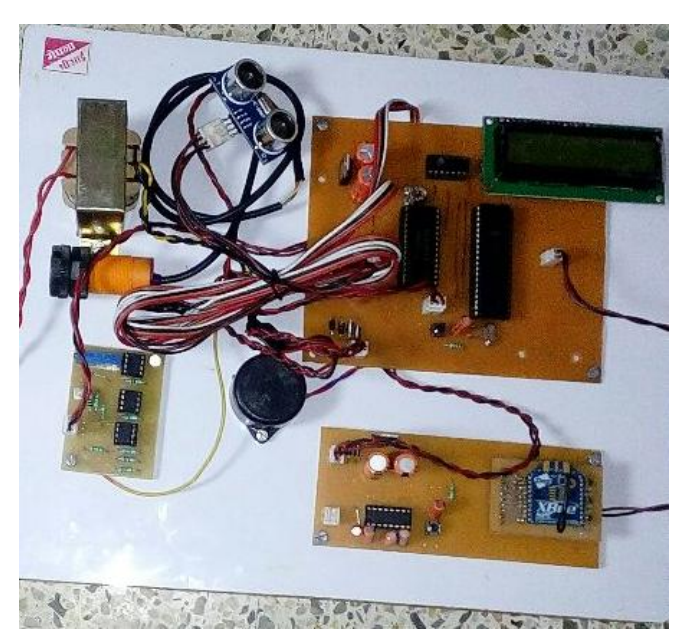

Fig2.1Transmitter system view

## **Receiver :**

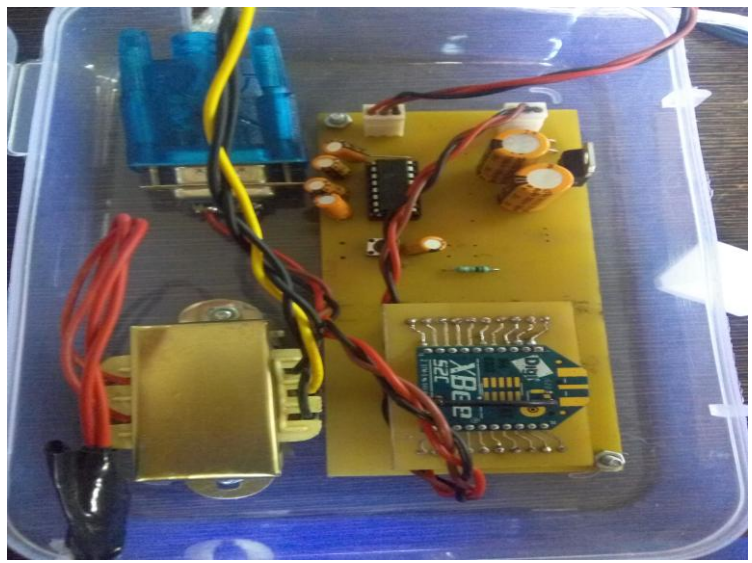

Fig2.1 Receiver system view

## **ACKNOWLEDGEMENT**

We take the opportunity to express our reverence to Sanjay Ghodawat group of Institutes, Atigre, Kolhapur for the support and available facilities during this project. We are very thankful towards Dr. V. A . Raikar, the Director and Mrs. S. R. Chougule HOD of E&TC department, for their valuable guidance and encouragement. deserve special thanks for encouraging us. We thank all our teachers for their contribution in our studies.

### **2. CONCLUSIONS**

In this project we get output with the help of various sensors like Gum level detection, to detect the temperature of stream, to detect the speed of the rotating body and alarm indication for hazardous condition. A single person can monitor and even interact with the ongoing work from the single base station. With the development of the information electrical technology, network and wireless communication, real time control network has been received peoples recently

#### **REFERENCES**

- [1] http://www.senz2.com/project/levelradar
- [2] AZosensors.com
- [3] Electronics-tutorials.ws>input/output devices
- [4] go.delphi.com/cs/documents/dpss\_documents
- (5) linear Integrated circuit Author: ramakant Gaikwad.
- (6) Visual Basic 6.0 Made Easy Author: Dr. LiewVoonKiong

(7 )Visual Basic 6 Black Book Author: Steven Holzner

## **BIOGRAPHIES**

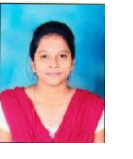

**Priyanka Shivaji Patil**.Final year student of Sanjay Ghodawat Institute, Atigr engineering Dept of E&TC work under this project.

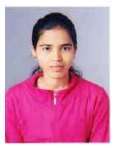

**Shivani Shivaji Ghorpade**,final year student of Sanjay Ghodawat Institute, Atigr engineering Dept of E&TC work under this project.

**Amruta Arun Bokade**.final year student of Sanjay Ghodawat Institute, Atigr engineering Dept of E&TC work under this project.

**Prof.Pravin S. Bidkar**.assistant professor of Sanjay Ghodawat Institute, Atigr engineering Dept of E&TC work under this project.